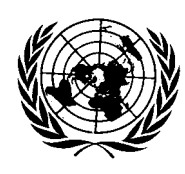

**Conseil économique et social** 

Distr. GÉNÉRALE CES/2005/16 4 avril 2005 FRANÇAIS Original: ANGLAIS

COMMISSION DE STATISTIQUE et COMMISSION ÉCONOMIQUE POUR L'EUROPE

CONFÉRENCE DES STATISTICIENS EUROPÉENS

Cinquante-troisième session plénière (Genève, 13-15 juin 2005)

## **L'ENQUÊTE ANNUELLE AUPRÈS DES ENTREPRISES NÉERLANDAISES: DÉVELOPPEMENT ET ESSAI DU FORMULAIRE ÉLECTRONIQUE**

Communication sollicitée présentée par Statistics Netherlands**\***

# **RÉSUMÉ**

 $\overline{a}$ 

La première étape de l'élaboration d'un formulaire électronique pour l'enquête annuelle auprès des entreprises aux Pays-Bas a consisté à réaliser, au moyen d'une version provisoire très proche du formulaire papier, un petit test afin de déterminer la facilité d'utilisation d'un formulaire électronique. Ce test a également permis d'identifier des questions de navigation, des règles d'édition et de conception visuelle qui font qu'un formulaire électronique n'est pas le même qu'un formulaire papier, et a débouché sur une version test du formulaire électronique. Le présent document décrit les questions qui se sont posées lors de la mise au point du formulaire électronique, ainsi que des essais qui ont été menés, les résultats obtenus et les recommandations formulées. L'une des questions importantes consistait à savoir si le formulaire électronique devait se présenter sous une forme similaire à celle du formulaire papier.

Mots clefs: enquête auprès des entreprises, questionnaire sur Internet, conception visuelle, facilité d'utilisation.

**<sup>\*</sup>** Préparée par Ger Snijkers, Evrim Onat et Jo Tonglet. Les points de vue exprimés dans le présent document sont deux des auteurs et ne reflètent nécessairement la politique de Statistics Netherlands.

### **INTRODUCTION**

1. L'un des principaux objectifs du Gouvernement néerlandais en ce qui concerne la communication de données d'une manière générale est de réduire la charge de travail imposée aux répondants. En conséquence, Statistics Netherlands s'efforce de limiter le volume de données à communiquer par les entreprises et de faire en sorte que ces données soient transmises de la façon la plus efficace et la plus facile possible. L'un des moyens à cet effet consiste à donner la possibilité de télécharger un questionnaire sur Internet (Haraldsen, 2004).

2. En 2004, le formulaire papier utilisé pour les enquêtes annuelles auprès des entreprises a été revu. Tout d'abord, il ne comportait plus que les questions nécessaires concernant la production. Ensuite, sa présentation (sections) ainsi que les instructions et le libellé du texte ont été revus. Enfin, l'allure générale a été repensée. Il devenait ainsi possible d'élaborer une version électronique de ce questionnaire complexe.

3. Cette version électronique sera développée et testée par étape. Les questions fonctionnelles ont été étudiées dans le cadre d'un petit test concernant la facilité d'utilisation, sur la base d'une version provisoire très semblable à la version papier. Ce test a permis d'identifier les problèmes de navigation, de règles d'édition et de présentation visuelle qui font qu'un formulaire électronique est différent d'un formulaire papier, et a débouché sur une version provisoire. Dans une deuxième étape, cette version provisoire sera examinée du point de vue des questions de programmation, étant donné que le formulaire doit être généré automatiquement pour différents secteurs d'activités. L'étape suivante sera une phase pilote à grande échelle qui permettra de tester la facilité d'utilisation du formulaire et le processus de collecte de données.

4. Le présent document est consacré au petit test de facilité d'utilisation mentionné ci-dessus, décrit à la section intitulée «test du formulaire électronique» suivie d'une section présentant les résultats obtenus, et se termine enfin par des recommandations et des conclusions. La section ci-après est toutefois consacrée à une brève description de l'enquête annuelle auprès des entreprises et de la reconfiguration de cette enquête.

## **L'ENQUÊTE ANNUELLE AUPRÈS DES ENTREPRISES**

5. Dans le cadre de cette enquête, les entreprises doivent fournir des informations sur leurs profits et leurs pertes. En 2005, un échantillon d'environ 70 000 entreprises a été constitué à partir de l'enquête de 2004. Elles ont reçu un formulaire papier accompagné d'une lettre de couverture précisant, entre autres, que les réponses à l'enquête sont obligatoires. Environ 45 % de l'échantillon, à savoir les entreprises d'au moins 50 salariés, est autosélectionné, c'est-à-dire que ces entreprises reçoivent le questionnaire chaque année.

6. Pour les grandes entreprises, le questionnaire est plus complet et comporte 40 pages. Il se présente sous la forme d'une brochure au format A4, avec les questions sur la page de droite et les instructions et explications sur la page de gauche (voir fig. 1). Les questions sont regroupées en sections, qui peuvent atteindre plus de quatre pages et qui portent sur des sujets tels que les salariés, les prestations, les coûts et les résultats opérationnels. Les instructions et les explications sont très complètes en raison de différences de définitions selon les entreprises.

7. Le questionnaire est compliqué et difficile à remplir car il demande de nombreuses informations détaillées. En outre, les informations doivent être recueillies auprès de divers départements, et pour l'essentiel les définitions ainsi que l'ordre dans lequel se présentent les différentes questions ne correspondent pas à ceux de l'administration. De ce fait, répondre au questionnaire est à la fois malaisé et long avec pour conséquences des erreurs. La présentation du questionnaire entraîne également des erreurs.

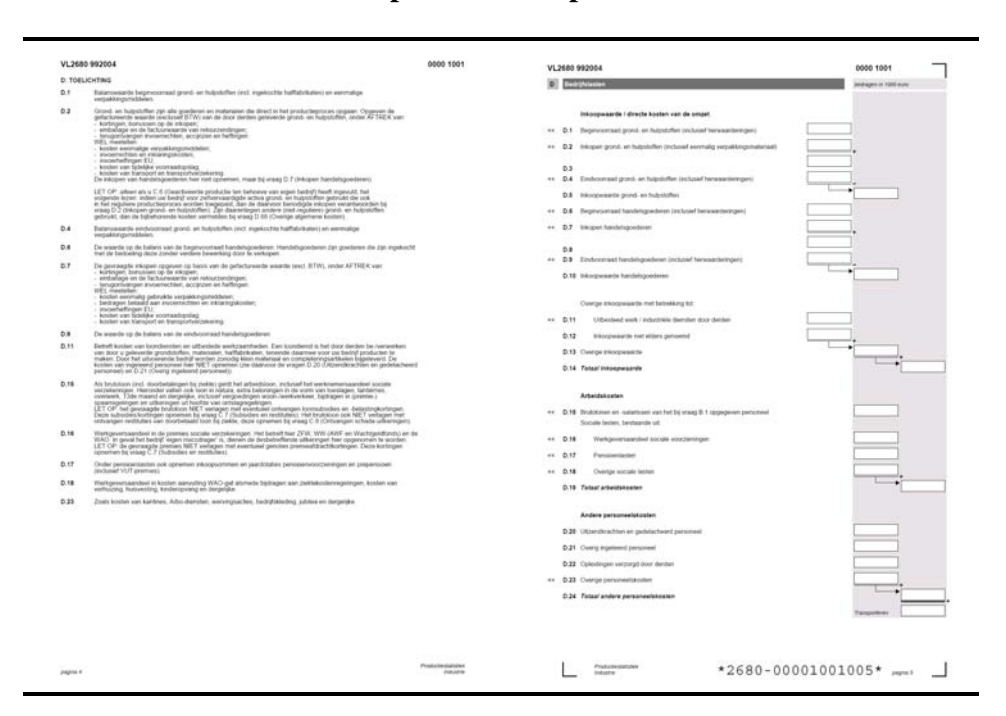

## **Figure 1. Le questionnaire utilisé pour l'enquête annuelle auprès des entreprises**

8. C'est ce qui ressort d'une étude d'évaluation détaillée (Giesen, 2004, 2005) qui a conduit à revoir la structure et la présentation du questionnaire et:

- À subdiviser le questionnaire en sections plus petites d'une page maximum, avec pour résultat une meilleure vue d'ensemble de chaque section et moins d'erreurs de calcul.
- À adopter une présentation questions/brèves instructions/espace pour la réponse permettant de relier les questions et les réponses.
- À déplacer les instructions et les explications additionnelles en bas de page, de la même façon que des notes de bas de page.
- À limiter les instructions et les explications aux informations essentielles, et donc à les rendre plus courtes et plus lisibles.

La figure 2 présente deux pages du nouveau formulaire, conçu avec la collaboration d'un graphiste professionnelle.

## **Figure 2. Nouveau questionnaire pour l'enquête annuelle auprès des entreprises**

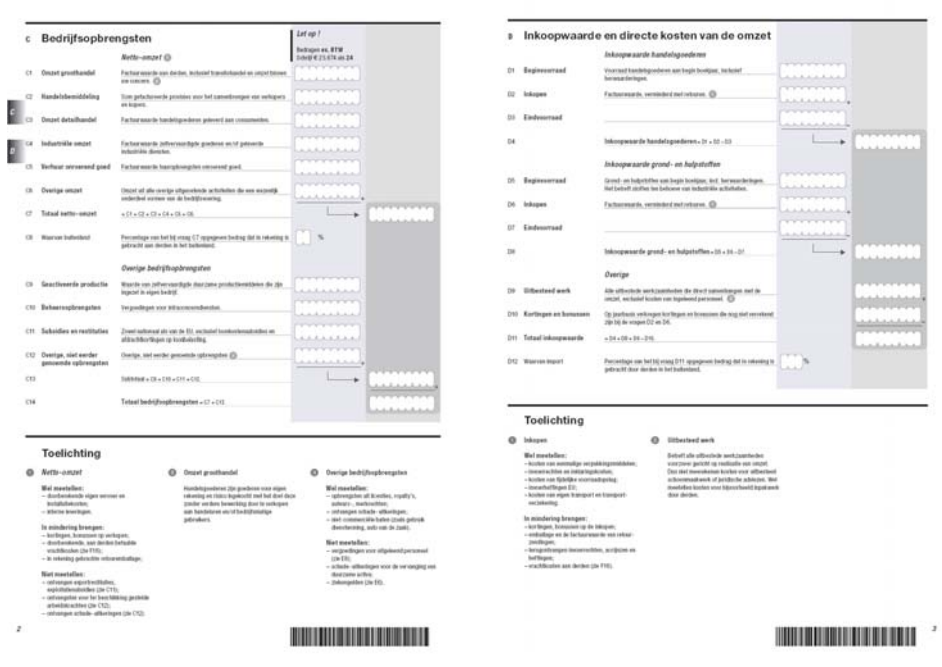

## **TEST DU FORMULAIRE ÉLECTRONIQUE**

9. Les résultats de l'évaluation du formulaire papier ont contribué à définir la façon dont devait se présenter le questionnaire électronique. Nous avions déjà une idée précise de la façon dont ce questionnaire serait rempli (Giesen, 2004, 2005; voir également Willimack *et al.*, 2004), mais il restait encore à répondre à certaines questions, c'est-à-dire comment serait utilisé le formulaire électronique dans la pratique, et quelles caractéristiques devait-il avoir pour en faciliter l'utilisation. Une autre question importante était de déterminer si les deux formulaires − papier et électronique − devraient se présenter de la même façon. Pour répondre à cette question, nous avons effectué une étude concernant la facilité d'utilisation et une étude test.

10. Au moment où Statistics Netherlands a commencé à étudier la possibilité d'introduire un formulaire électronique, les résultats de l'étude d'évaluation du formulaire papier n'étaient pas encore disponibles de sorte que c'est l'ancienne présentation (fig. 1) qui a servi de base. Le langage de programmation utilisé était le Blaise, ce qui en conditionnait la présentation (voir fig. 3). Les sections du formulaire papier sont représentées par des onglets sur le formulaire électronique, dont il faut faire défiler les pages. Afin d'aider le répondant à remplir le formulaire, des règles d'édition telles que des calculs et des contrôles ont été ajoutées. Pour obtenir des explications, il faut appuyer sur les touches «Ctrl» et «F1» opération représentée par "\*".

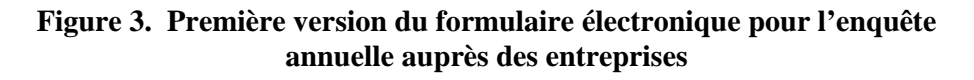

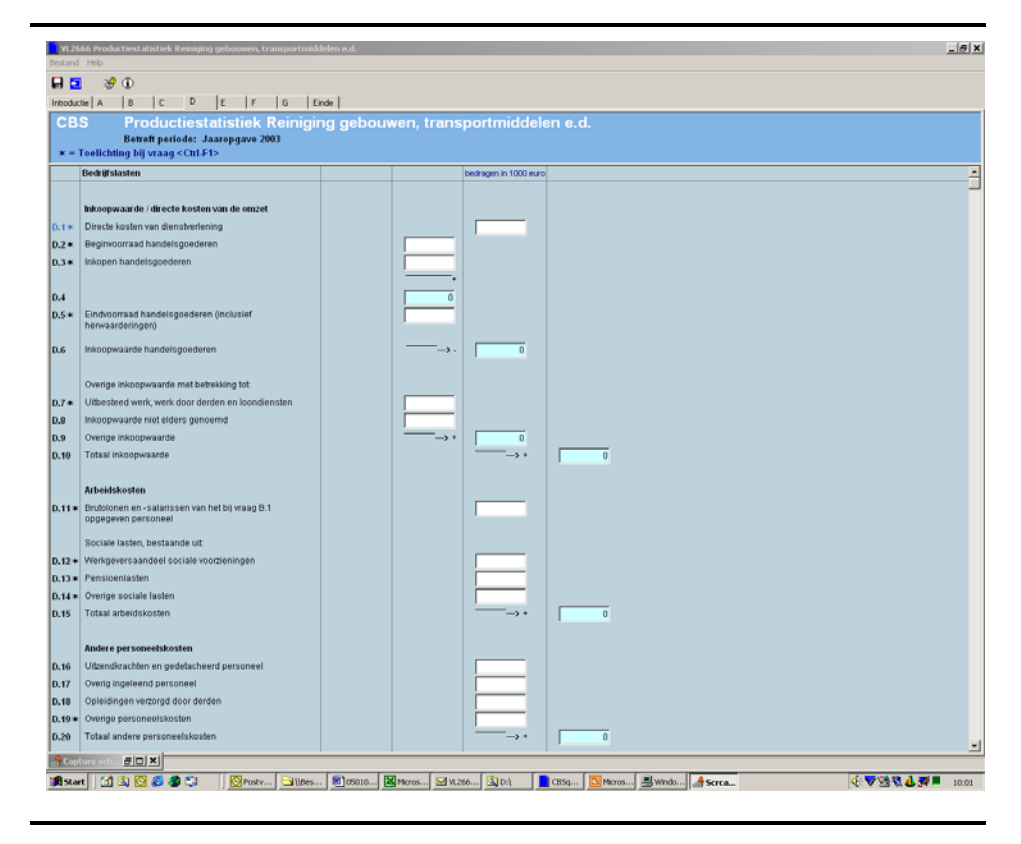

11. Ce formulaire a été testé en trois étapes, comme indiqué au tableau 1. Au cours de la première étape, une version en ligne a été testée par 15 employés de Statistics Netherlands − employés du laboratoire des sciences cognitives, enquêteurs, concepteurs de questionnaires et employés du service d'aide téléphonique − qui connaissaient bien le questionnaire papier. Le graphiste qui avait conçu la nouvelle version participait également à cette phase.

12. Au cours de la deuxième phase, le questionnaire a été testé sur le terrain par six enquêteurs auprès de 37 entreprises. Il était déchargé d'un CD-ROM sur l'ordinateur portable de l'enquêteur et rempli sur place, dans les locaux de l'entreprise. Les enquêteurs avaient été formés à l'utilisation du questionnaire électronique.

13. Au cours de la troisième phase, des entretiens approfondis ont été menés avec le personnel de six entreprises chargées de répondre au questionnaire. Ces personnes ne connaissaient pas le questionnaire et les entretiens ont été menés par des expérimentateurs du laboratoire des sciences cognitives en coopération avec des enquêteurs. Les enquêteurs étaient des spécialistes du formulaire électronique, et pouvaient identifier les erreurs de procédure éventuelles des répondants. Les entretiens ont été enregistrés sur vidéo. Au cours de cette phase, les répondants devaient télécharger le questionnaire d'un serveur du Bureau central de statistique (avec adresse https), se connecter au moyen d'un nom d'utilisateur et d'un mot de passe, compléter le questionnaire puis le renvoyer via une liaison Internet sécurisée vers le serveur du Bureau central de statistique.

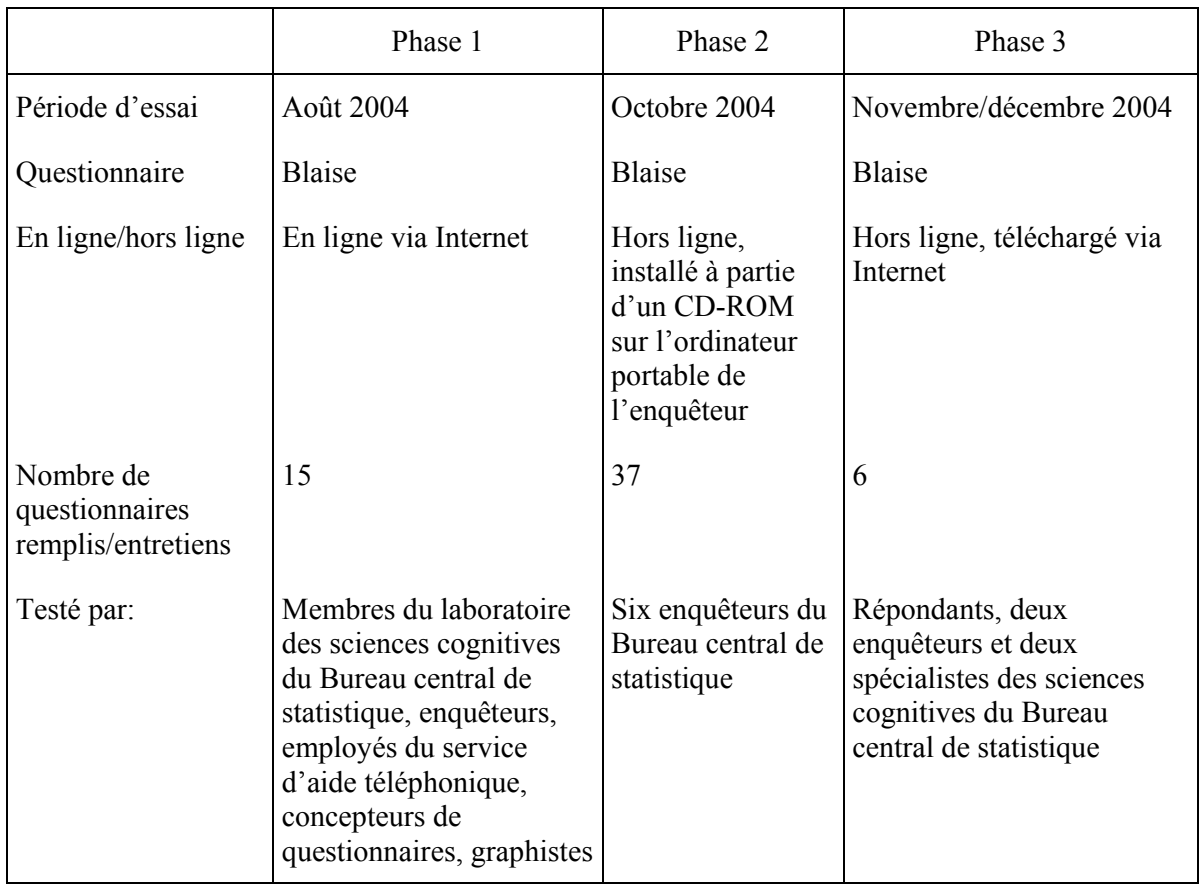

## **Tableau 1. Brève description des trois phases d'essai**

## **RÉSULTATS DE L'ÉTUDE TEST**

14. La présente section décrit les résultats des trois phases de l'étude test. Les résultats sont présentés selon l'ordre du processus de réponse, c'est-à-dire i) récupération du questionnaire, ii) ouverture du questionnaire, iii) introduction au questionnaire, iv) réponses au questionnaire, v) transmission des données et vi) effacement du questionnaire.

## Récupération et installation du questionnaire

15. Au cours du test, le questionnaire était diffusé de trois façons différentes. La version en ligne (phase 1) était caractérisée par de longues sessions d'envoi et de réception. Même avec une liaison à haut débit, la réception d'une nouvelle page prenait nettement plus de cinq secondes en raison de la longueur du questionnaire et des règles d'édition qui y figuraient. La diffusion à grande échelle du questionnaire sur CD-ROM (phase 2) est relativement coûteuse.

16. Au cours de la phase 3 (téléchargement), on a constaté que des problèmes liés à la récupération et à l'installation du questionnaire tenaient principalement à la saisie de l'adresse Internet. Au cours de cette phase, les répondants devaient recopier une longue adresse, ce qui était cause d'erreurs. Par ailleurs, le fait qu'il s'agissait d'une connection sécurisée (https) a également été un motif d'erreur, les répondants ne remarquant pas le «s». Une fois que les

répondants s'étaient connectés au serveur du Bureau central de statistique, le questionnaire pouvait être téléchargé et installé. Les procédures d'installation n'ont pas posé de problèmes particuliers. Un répondant n'a pas pu télécharger le questionnaire en raison de la présence d'un pare-feu.

### Ouverture du questionnaire

17. Une fois le questionnaire installé, il pouvait être ouvert. Toutefois, au cours de la phase 3, les répondants devaient d'abord se connecter au moyen d'un nom d'utilisateur et d'un mot de passe ainsi que d'un code de sécurité additionnel. Cette procédure n'a posé aucun problème, sauf pour ce qui était de l'utilisation du code additionnel, qui était supposé empêcher toute connection non autorisée par quelqu'un qui se serait procuré frauduleusement le nom d'utilisateur et le mot de passe.

### Introduction au questionnaire

18. Une fois le répondant connecté, une première page comportant les informations sur les différentes sections du questionnaire, l'ordre dans lequel elles apparaissent, ainsi que la façon de naviguer, de trouver les instructions et de transmettre les données s'affiche.

19. Cette première page concerne la phase 3. Au cours des deux phases précédentes, la première page comportait directement les encadrés, et les «répondants» ne savaient pas quoi faire bien que déjà familiarisés avec le questionnaire.

#### Réponse au questionnaire

20. Répondre à un questionnaire tel que celui utilisé dans le cadre de l'enquête annuelle sur les entreprises est un processus très complexe. Au cours des entretiens tests, les répondants étaient assis devant leur ordinateur, entourés de piles de documents administratifs, de blocs-notes et d'une calculatrice. Ils devaient d'abord lire le questionnaire, puis se référer à leur documentation, trouver un stylo pour prendre des notes, revenir au questionnaire à l'écran, ouvrir les fenêtres explicatives au moyen de la souris, consulter de nouveaux documents, effectuer les opérations mathématiques au moyen de leur calculatrice, etc., et enfin saisir les données. Ils étaient dérangés par le téléphone et par des collègues qui venaient leur demander des informations. Il n'est donc guère surprenant qu'ils aient été facilement perturbés. Par conséquent, la facilité d'utilisation du formulaire électronique est très importante.

21. Le test consistait principalement à déterminer la facilité d'utilisation du questionnaire. Statistics Netherlands avait fait l'hypothèse que si les répondants considèrent que le formulaire est difficile à utiliser, ils s'énervent et essaient de répondre aussi rapidement que possible (avec pour conséquence des questions auxquelles il n'est pas répondu ou dont la réponse est fournie ou jugée d'où des erreurs de mesure; Krosnick, 1991). La facilité d'utilisation dépend de la présentation et des outils de navigation. Lors des entretiens, les répondants ont formulé certaines suggestions concernant l'impression, la recherche, le calcul, les reports, les explications et les indications quant aux progrès réalisés. Ces questions sont examinées ci-dessous.

CES/2005/16 page 8

### **Présentation et navigation**

22. Le questionnaire électronique se compose d'onglets (comme on peut le voir à la figure 3) dont chacun correspond à une section du questionnaire papier. Dans le questionnaire qui a fait l'objet du test, les onglets sont désignés par les lettres A, B, C, etc. Ceux qui se trouvaient en haut de l'écran n'étaient pas identifiés en tant que tels, et de ce fait n'ont pas facilité la navigation pour les répondants: ces derniers n'ont pas réalisé qu'ils pouvaient passer d'un onglet à l'autre en cliquant dessus.

23. Parce que les répondants n'ont pas établi le lien entre les onglets et les différentes sections du questionnaire, ils se sont perdus. Après avoir répondu aux questions du premier onglet et appuyé sur la touche «entrée» après la dernière question, ils étaient automatiquement transférés à l'onglet suivant. Brusquement, ils voyaient apparaître un écran avec des cases vides destinées aux réponses. Ils se sont alors demandé avec inquiétude où étaient passées leurs réponses. L'enquêteur a dû leur montrer comment utiliser les onglets. L'un des répondants a fait observer qu'une structure comparable à «Explorer», avec toutes les sections indiquées à gauche de l'écran, serait plus logique.

24. De plus, certains onglets comportaient de longues pages, correspondant aux longues sections du questionnaire papier. Les répondants devaient donc faire défiler leur écran ce qui ne leur permettait pas d'avoir une bonne vue d'ensemble.

25. Un formulaire électronique devrait être clair et convivial, comme tout questionnaire (Dillman, 2000; Fowler, 1995). Sa présentation devrait être fonctionnelle, c'est-à-dire qu'elle devrait aider le répondant à s'y retrouver. De plus, les répondants souhaitent savoir quelles sont les sections du questionnaire auxquelles ils ont répondu et ce qu'il leur reste à faire. La présentation du formulaire électronique testé ne répondait pas à ces besoins et a suscité un grand nombre de questions de la part des répondants quant à la façon dont ils devaient continuer à y répondre et ce qu'ils devaient faire ensuite.

#### **Impression**

26. Les répondants ont demandé à ce qu'il soit possible d'imprimer le questionnaire. Dans la version testée, cette option n'était pas disponible. Statistics Netherlands a constaté que les répondants souhaitaient tirer une copie papier pour plusieurs raisons: tout d'abord, tout en remplissant le questionnaire, ils voulaient savoir à quel stade ils en étaient et quelles étaient les données qu'ils avaient déjà saisies. Ensuite, lorsque d'autres départements devaient être consultés, ils pouvaient leur communiquer sur papier la partie du questionnaire correspondante. Une fois le questionnaire rempli, les répondants souhaitent pouvoir vérifier les données sur papier et obtenir l'autorisation de les envoyer à Statistics Netherlands. Enfin, ils souhaitent conserver une copie papier pour leurs archives.

## **Aide à la recherche**

27. Tout en remplissant le questionnaire, certains répondants ont coché sur leur documentation toutes les informations au fur et à mesure qu'ils les saisissaient sur le questionnaire. À la fin du questionnaire, ils ont remarqué que toutes les informations n'avaient pas été cochées mais ils ne savaient où les faire figurer. Jusqu'à ce stade, ils étaient dirigés par le questionnaire, c'est-à-dire

qu'ils recherchaient dans leur documentation les informations correspondant aux questions (ou du moins qui selon eux correspondaient). Toutefois, à partir de ce stade, leur activité était déterminée par leur documentation: ils devaient trouver quelles questions correspondaient aux informations disponibles. Il leur serait donc utile de pouvoir rechercher des étiquettes au lieu d'avoir à naviguer dans le questionnaire dans l'espoir de trouver la bonne question. Les répondants ont fait savoir qu'un système leur permettant de rechercher les informations saisies leur serait utile.

#### **Additions et soustractions automatiques**

28. Dans la version du questionnaire testé, les éléments étaient automatiquement additionnés ou soustraits. Il s'agit là d'une des principales caractéristiques de la collecte de données assistée par ordinateur (Couper *et al.*, 1998; De Leeuw, Hox & Snijkers, 1995). Les répondants étaient favorables à la présence de cette fonctionnalité. Parfois, les résultats étaient inattendus ou leur origine était peu claire. C'était le cas lorsque les chiffres calculés n'étaient pas logiques, ou lorsque les résultats figuraient à la fin de la page et que les répondants devaient la faire défiler pour les trouver.

## **Report (imputation)**

29. Sur un formulaire papier, il existe de nombreuses relations entre questions, par exemple une somme au bas d'une page qui doit être reportée sur la page suivante, ou une somme à la fin d'une section qui est utilisée dans une autre section, et les répondants doivent en être informés (comme c'est le cas avec les additions et les soustractions). Dans le cas du formulaire électronique, ces opérations sont automatiques. Statistics Netherlands considère que cela rend le formulaire plus facile à remplir que le formulaire papier, avec lequel de nombreux répondants ont eu des difficultés à appliquer les règles (Giesen, 2004, 2005). On s'est toutefois aperçu que les répondants étaient quelque peu perturbés lorsque, par exemple, les règles d'imputation automatique ne leur paraissaient pas logiques ou lorsque l'origine d'un nombre imputé n'était pas claire. De plus, ils ne pouvaient pas corriger les nombres imputés étant donné que les espaces réservés aux réponses étaient bloqués.

#### **Instructions et explications**

30. Dans le questionnaire testé, il était possible d'ouvrir une fenêtre d'explication en appuyant sur les touches «Ctrl» et «F1». L'explication était signalée par un "\*", mais les répondants n'ont pas remarqué cette précision et, ils n'étaient donc pas conscients de la possibilité de consulter les explications. Par ailleurs, ceux qui avaient remarqué le « \*» , ne savaient pas ce que cela signifiait. Ce n'est qu'après qu'on leur ait dit qu'il était possible d'ouvrir une fenêtre contenant des explications et qu'on leur ait montré comment le faire qu'ils ont effectivement utilisé cette possibilité.

## **Indicateurs de progrès**

31. Étant donné que les répondants ne peuvent pas se déplacer facilement dans un questionnaire électronique, contrairement à ce qu'ils peuvent faire avec un questionnaire papier, ils ont souhaité pouvoir disposer d'un indicateur de progrès qui leur indiquerait quelles parties ont été remplies et ce qu'il leur reste à faire.

CES/2005/16 page 10

#### Transmission des données

32. Afin de renvoyer les données, les répondants devaient se connecter à Internet. Au préalable, ils devaient confirmer avoir répondu à toutes les questions. Une fois cela fait, une fenêtre s'ouvrait afin de leur demander si les données devaient être transmises maintenant.

33. Ce processus a révélé un certain nombre de problèmes. Tout d'abord, après confirmation que le questionnaire avait bien été rempli, les répondants devaient appuyer sur la touche «entrée» pour poursuivre (l'enquêteur a dû les en informer). Ensuite, dans un certain nombre de cas, les répondants n'ont pas réussi à se connecter au serveur du Bureau central de statistique en raison de problèmes techniques. En outre, ils voyaient parfois s'afficher un message disant que «manipula.exe» essayait de se connecter à un serveur. Ce programme informatique faisait partie du formulaire électronique, mais étant donné qu'il s'agissait d'un programme caché dont les répondants n'avaient pas conscience, ces derniers ne savaient pas quoi faire.

34. Une fois les données transmises, les répondants recevaient confirmation les remerciant. Ils ont estimé que ce message était une bonne chose. Toutefois, une fois la fenêtre fermée, celle indiquant que les données étaient prêtes à être envoyées apparaissait à nouveau à l'écran, ce qui était très perturbant. Certains répondants pensaient que les données devaient être envoyées une nouvelle fois bien qu'ils aient reçu confirmation de la bonne réception la première fois.

#### Suppression du questionnaire

35. Une fois le questionnaire rempli et renvoyé, les répondants auraient peut-être souhaité le supprimer de leur ordinateur. Dans cette étude, ils n'ont pas indiqué quels étaient leurs souhaits.

### **RECOMMANDATIONS ET DISCUSSION**

36. Compte tenu des résultats de cette étude, les recommandations ci-après sont proposées en ce qui concerne le questionnaire électronique pour l'enquête annuelle auprès des entreprises.

- i) Récupération et installation du questionnaire:
	- Statistics Netherlands recommande d'utiliser un questionnaire pouvant être téléchargé et installé sur l'ordinateur, puis rempli hors ligne. Cette recommandation repose sur l'étude menée et sur l'évaluation du questionnaire papier (Giesen, 2004, 2005). La règle empirique (appliquée par les services fiscaux néerlandais) est qu'un questionnaire de plus de 25 questions devrait être rempli hors ligne.
	- Le questionnaire doit pouvoir être rempli en plusieurs fois, et par plusieurs personnes de plusieurs départements. Une version téléchargeable permet de s'interrompre et de recommencer à n'importe quel moment. En outre, toutes les informations concernant le questionnaire et toutes les données saisies sont disponibles, ce qui permet de répondre aux différentes questions tout en gardant une vue d'ensemble. Par ailleurs, le temps de connexion en ligne est relativement bref, par rapport à un questionnaire devant être rempli en ligne.
- Une version hors ligne présente toutefois un inconvénient, à savoir que les entreprises qui disposent de pare-feu ne seront peut-être pas en mesure de télécharger le questionnaire. Statistics Netherlands ne pense toutefois pas que dans la pratique cela sera un problème important au vu de l'expérience des services fiscaux. Depuis 2005, les entreprises sont tenues de remplir des formulaires d'imposition électronique téléchargés par Internet.
- Le téléchargement et l'installation devraient être clairs et simples et pourraient être réalisés en se connectant sur un site Internet avec une adresse simple (par exemple www.mycbs.nl). S'il s'agit d'un site personnel, celui-ci devrait être sécurisé, par exemple, par l'emploi d'un nom d'utilisateur et d'un mot de passe. Les procédures de téléchargement et d'installation devraient de préférence être conformes aux conventions utilisées par MS-Windows.
- ii) Ouverture du questionnaire
	- Il se peut que le questionnaire débute par une procédure de connexion. Étant donné que le répondant peut avoir le sentiment que le questionnaire contient des données confidentielles, une procédure de connexion peut être nécessaire. Il devra alors répondre à la question de savoir s'il souhaite protéger le questionnaire au moyen d'un nom d'utilisateur et d'un mot de passe afin que des personnes non autorisées ne puissent y avoir accès. Cette procédure peut être facultative.
- iii) Introduction au questionnaire
	- L'étude test a montré que les répondants ont besoin d'une introduction claire. Une fois la connexion établie, le questionnaire devrait s'ouvrir sur une page présentant des informations sur la structure du questionnaire ainsi que sur la façon d'avancer, de naviguer, d'obtenir des explications, de remplir le questionnaire et de transmettre les données. Toutefois, toutes ces informations devraient figurer sur une seule page.
- iv) Réponse au questionnaire
	- La présentation devrait être fonctionnelle, c'est-à-dire qu'elle devrait aider le répondant, et fournir des informations sur ce qui a déjà été réalisé et sur ce qui reste à faire. En outre, comme le montrent les résultats de l'évaluation (Giesen, 2004, 2005), la présentation devrait être répétitive: tout élément original risque de perturber les répondants.
	- La composition du questionnaire devrait être immédiatement apparente et simple. Cela devrait également être le cas en ce qui concerne la navigation. Les onglets et les longues pages (qui nécessitent de les faire défiler) ne permettent pas d'avoir une vue générale. Une présentation habituelle consiste à placer les sections à la gauche de l'écran, comme indiqué figure 4. Punselie (2004) recommande de limiter le nombre de niveaux: selon lui, au-delà de quatre niveaux les répondants n'ont plus le recul nécessaire. Par ailleurs, un niveau donné ne devrait pas comporter plus de

sept éléments. Cela devrait permettre plus facilement d'avoir toujours présent à l'écran les différentes options pertinentes.

- Dans la littérature consacrée aux questionnaires à remplir via Internet, une grande attention est accordée à la présentation et à la navigation (voir Best & Krueger, 2004; Punselie, 2003; Schonlau *et al.*, 2002; Vroom, 2002; Van der Geest, 2001; Dillman, 2000) ce qui témoigne de l'importance de ces questions.
- Il faudrait éviter dans toute la mesure possible d'avoir à faire défiler les pages. Chaque section devrait être conçue de façon à tenir sur un écran.
- Le questionnaire devrait être subdivisé en petites sections claires. La révision du questionnaire papier (comme on l'a vu ci-dessus) a contribué à la présentation du questionnaire électronique.
- Le questionnaire devrait pouvoir être imprimé. Éventuellement, différentes options pourraient être possibles, par exemple la section à l'écran (vide), la section à l'écran (avec les réponses), l'ensemble du questionnaire (avec les réponses) ou le questionnaire vierge.
- Une fonction de recherche permettrait d'obtenir une meilleure concordance entre les questions posées et les informations figurant dans les documents utilisés par les répondants et d'éviter que ces derniers répondent de manière superficielle, en fournissant les premières informations trouvées. Une telle fonction faciliterait le travail de réponse et réduirait les erreurs de mesure.
- Les règles d'édition en ce qui concerne les calculs et les reports (imputations) devraient être intégrées au formulaire. Toutefois, elles devraient être claires et être considérées comme logiques par les répondants. Bien que cela n'ait pas été vérifié au cours de la présente étude, Statistics Netherlands considère que cela est également vrai pour ce qui est des contrôles de cohérence et par fourchette. Toutefois, les expériences passées de collecte de donnée assistées par ordinateur (Haraldsen, 2004; Couper *et al.*, 1998; De Leeuw, Hox & Snijkers, 1995) montrent que les règles d'édition devraient être appliquées avec soin et soigneusement testées. Un trop grand nombre d'interruptions et de messages d'erreur peuvent perturber le processus et irriter les répondants. Tout message d'erreur éventuel devrait préciser clairement au répondant quelle a été l'erreur commise.
- Les instructions et explications devraient être claires. Le répondant devrait immédiatement s'apercevoir de la présence d'explications, et devrait pouvoir y accéder simplement en cliquant sur un bouton. Ce bouton et de brèves instructions devraient être présentés de telle façon qu'ils attirent l'attention, c'est-à-dire être placés à la hauteur des yeux. Les explications elles-mêmes devraient être claires et brèves, comme celles du nouveau formulaire papier (voir ci-dessus).
- Lorsqu'ils remplissent un questionnaire électronique, les répondants ont besoin de savoir où ils en sont. Un indicateur leur indiquant clairement les progrès réalisés devrait être prévu.

### v) Transmission des données

- Avant de transmettre les données, le programme devrait demander aux répondants d'en confirmer la complétude et l'exactitude.
- Afin d'éviter tout problème technique lors de la transmission, celle-ci devrait être testée avec soin.
- Une fois les données transmises, le répondant devrait être informé qu'elles ont bien été reçues. Une fois ce message affiché sur l'écran, le bouton d'envoi devrait disparaître.
- vi) Effacement du questionnaire
	- Bien que la présente étude n'ait fourni aucune donnée quant à la nécessité ou non d'effacer le questionnaire une fois celui-ci rempli, Statistics Netherlands estime que cette possibilité devrait être offerte. Dans la plupart des logiciels, il s'agit d'une option par défaut.

37. Le questionnaire a été revu compte tenu de ces recommandations et des principes décrits dans la littérature concernant les enquêtes sur Internet (voir Dillman *et al.*, 2004; Best & Krueger, 2004; Haraldsen, 2004; Punselie, 2003; Schonlau *et al.*, 2002; Vroom, 2002; Van der Geest, 2001; Dillman, 2000). Le formulaire ainsi obtenu (voir fig. 4), réalisé avec l'aide d'un graphiste professionnel, fonctionne sous Adobe In. Il est considéré comme un prototype montrant comment le questionnaire devrait se présenter, y compris en ce qui concerne certaines fonctionnalités. Les prochaines étapes seront la mise au point du questionnaire et le contrôle de sa facilité d'utilisation.

## **CONCLUSIONS**

38. Répondre au questionnaire utilisé pour les enquêtes annuelles auprès des entreprises est un processus très laborieux et complexe (Giesen, 2004, 2005). Les entreprises ne sont guère motivées (Willimack, 2002): elles n'y voient aucun avantage, seulement des coûts. Les répondants font donc preuve de précipitation, ne lisent pas attentivement les questions et fournissent les réponses les plus faciles à trouver (d'Haens & Steehouder, 2000; Krosnick, 1991). Si le questionnaire est mal conçu, ce comportement est encore plus marqué, et à terme les répondants ne le rempliront plus.

39. Afin d'empêcher l'apparition d'un tel comportement, le questionnaire électronique qui a été testé doit être très nettement amélioré. De nombreuses recommandations ont été suggérées, généralement pour le rendre clair et logique. Cela veut dire que le questionnaire devrait être simple, clair et adopter une présentation uniforme. Il devrait en outre présenter une certaine logique pour le répondant et lui permettre d'avoir une vue d'ensemble. Le fait de diviser le questionnaire en petites parties et en petites tâches peut le rendre plus facile à remplir. Étant donné qu'aucun enquêteur n'est présent sur place pour aider le répondant, les instructions et les explications doivent être parfaitement claires dès la première lecture. Les fonctions intégrées doivent être manifestes: des règles et des fonctions cachées peuvent perturber les répondants et les mettre mal à l'aise, même s'ils sont déjà familiarisés avec le formulaire papier. Pour

CES/2005/16 page 14

paraphraser Van der Geest (2001), la conception d'un questionnaire en ligne s'apparente à de la communication.

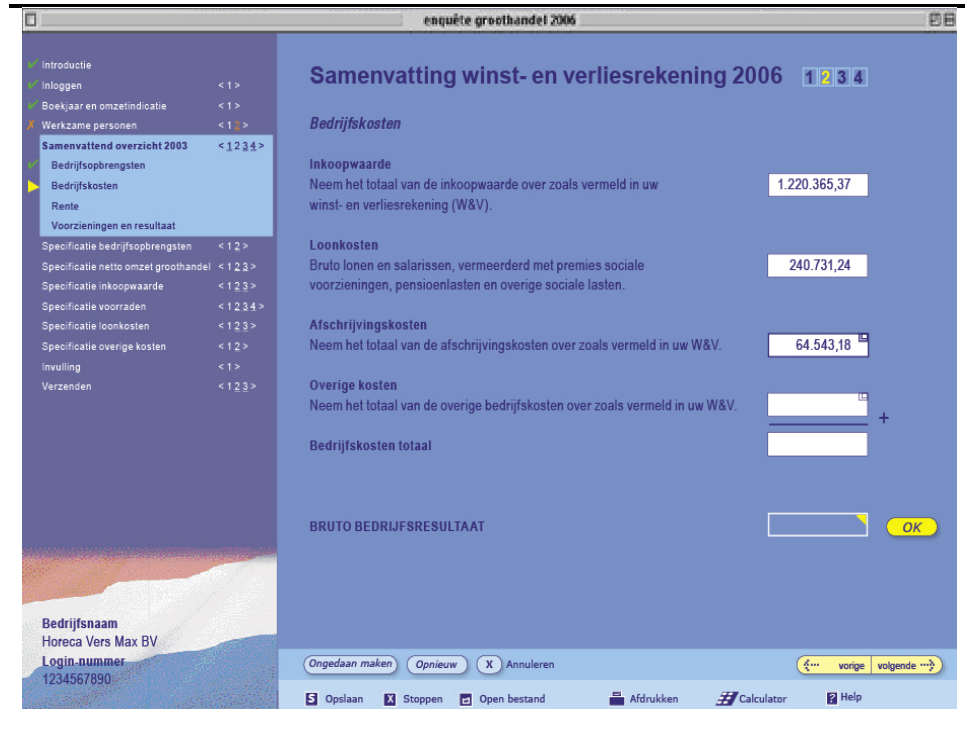

**Figure 4. Prototype de formulaire électronique pour l'enquête annuelle auprès des entreprises** 

40. D'une manière générale, les questionnaires devraient être faciles à utiliser, c'est-à-dire conviviaux (Snijkers, 2002) et leur présentation de même que leurs fonctions devraient faciliter le processus. Ce test montre que remplir un questionnaire sur écran, et lire sur un écran, ne sont pas du tout la même chose que remplir un questionnaire papier. Haraldsen (2004) et Dillman (2000) sont parvenus à la même conclusion. Pour que le questionnaire soit facile à remplir, sa présentation de même que ses caractéristiques doivent être adaptées à l'ordinateur. En conséquence, un questionnaire électronique ne doit pas se présenter sous la même forme qu'un questionnaire papier.

## **RÉFÉRENCES**

Best, S., and B. Krueger (2004). *Internet Data Collection*. Sage (Quantitative Applications in the Social Sciences Series, Nr. 141), Thousand Oaks, États-Unis.

Couper, M.P., R.P. Baker, J. Bethlehem, C.Z.F. Clark, J. Martin, W.L. Nicholls II, and J.M. O'Reilly (eds.) (1998). *Computer Assisted Survey Information Collection*. Wiley, New York.

De Leeuw, E., J. Hox, and G. Snijkers (1995), *The Effect of Computer-Assisted Interviewing on Data Quality*. Journal of the Market Research Society, Vol. 37, No. 4, pp. 325-344.

Dillman, D. (2000). Mail and Internet Surveys. The tailored Design Method (second edition). Wiley, New York.

Dillman, D., A. Gersteva, and T. Mahon-Haft (2004), *Achieving Usability in Surveys of Establishment through the Application of Visual Design Principles*. Paper presented at 6th International Conference on Logic and Methodology, 16-20 august 2004, Amsterdam.

Fowler, F.J. (1995). *Improving Survey Questions. Design and Evaluation*. Sage (Applied Social Research Methods Series, Nr. 38), Londres.

Giesen, D. (2004). *Evaluating the Annual Business Inquiry Questionnaire: Results and recommendations*. (In Dutch: Evaluatie vragenlijst productiestatistiek: Resultaten en aanbevelingen.) Statistics Netherlands, Methods and Informatics Department, Heerlen.

Giesen, D. (2005). *Results from the Dutch Annual Business Inquiry 2005 Pre-test*. (In Dutch: Resultaten Pre-test PS2005.) Statistics Netherlands, Methods and Informatics Department, Heerlen.

Haraldsen, G. (2004*). Identifying and Reducing Response Burdens in Internet Business Surveys*. Journal of Official Statistics, Vol. 20, Nr. 2. (Special Issue on Questionnaire Development, Evaluation and Testing Methods), pp. 393-410.

Krosnick, J.A. (1991). *Response Strategies for Coping with the Cognitive Demands of Attitude Measures in Surveys*. Applied Cognitive Psychology, 5, pp. 213-236.

Punselie, R. (2003). *Making Web sites work*. (In Dutch: Websites die werken.) Kluwer, Alphen aan den Rijn, Pays-Bas.

Schonlau, M., R.D. Fricker, M.N. Elliott (2002). *Conducing Research Surveys via E-Mail and the Web*. Rand, Santa Monica, États-Unis.

Snijkers, G. (2002), *Cognitive Laboratory Experiences. On Pre-testing Computerised Questionnaires and Data Quality*. Ph.D. Thesis. Utrecht University, Utrecht / Statistics Netherlands, Heerlen.

Van der Geest, Th. (2001). *Web Site Design is Communication Design*. John Benjamins (Document Design Companion Series, Vol. 2), Amsterdam.

Vroom, B. (2002). *Checklist for well-designed web sites*. (in Dutch: Checklist voor goede websites. Kluwer, Alphen aan den Rijn, Pays-Bas.

Willimack, D.K., L. Lyberg, J. Martin, L. Japec, and P. Whitridge (2004). *Evolution and Adaptation of Questionnaire Development, Evaluation, and Testing Methods for Establishment Surveys*. In: Presser, S., et al. (eds.). *Methods for Testing and Evaluating Survey Questionnaires*, pp. 385-407. Wiley, New York.

Willimack, D.K., E. Nichols, and S. Sudman (2002). *Understanding Unit and Item Nonresponse in Business Surveys*. In: Groves, R.M., et al. (eds.). Survey Nonresponse, pp. 213-227. Wiley, New York.

-----